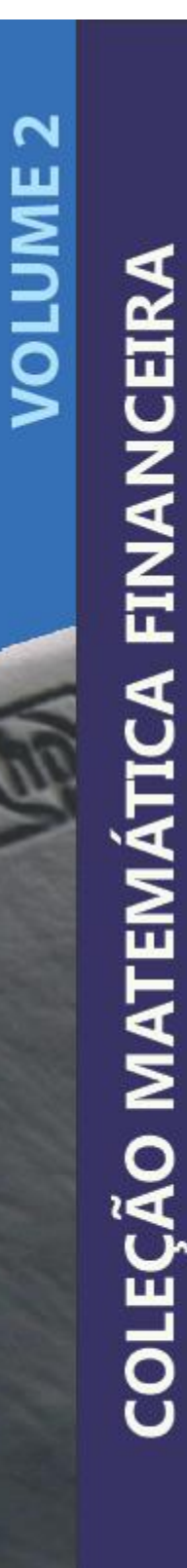

# **Descobrindo a Calculadora HP 12C**

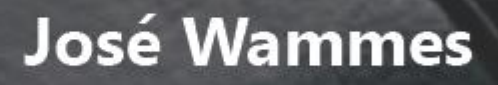

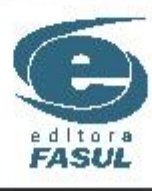

### **© José Wammes**

# **Coordenação Editorial:** Osmar Antonio Conte **Editoração:** José Wammes

### **Ficha Catalográfica:** Rute Teresinha Schio - CRB 1095

W243 Wammes, José

 Descobrindo a calculadora HP12c / José Wammes. – Toledo: Fasul, 2012. 21 p.

Matemática financeira. 2. HP 12C. I. Wammes, José.

CDD 658.15

#### **Direitos desta edição reservados à:**

**José Wammes** Av. Ministro Cirne Lima, 2565 CEP 85903-590 – Toledo – Paraná Tel. (45) 3277-4000 - e-mail: [josewammes@ig.com.br](mailto:josewammes@ig.com.br)

É proibida a reprodução parcial ou total desta obra, sem autorização prévia do autor.

Impresso no Brasil – 2013

# **SUMÁRIO**

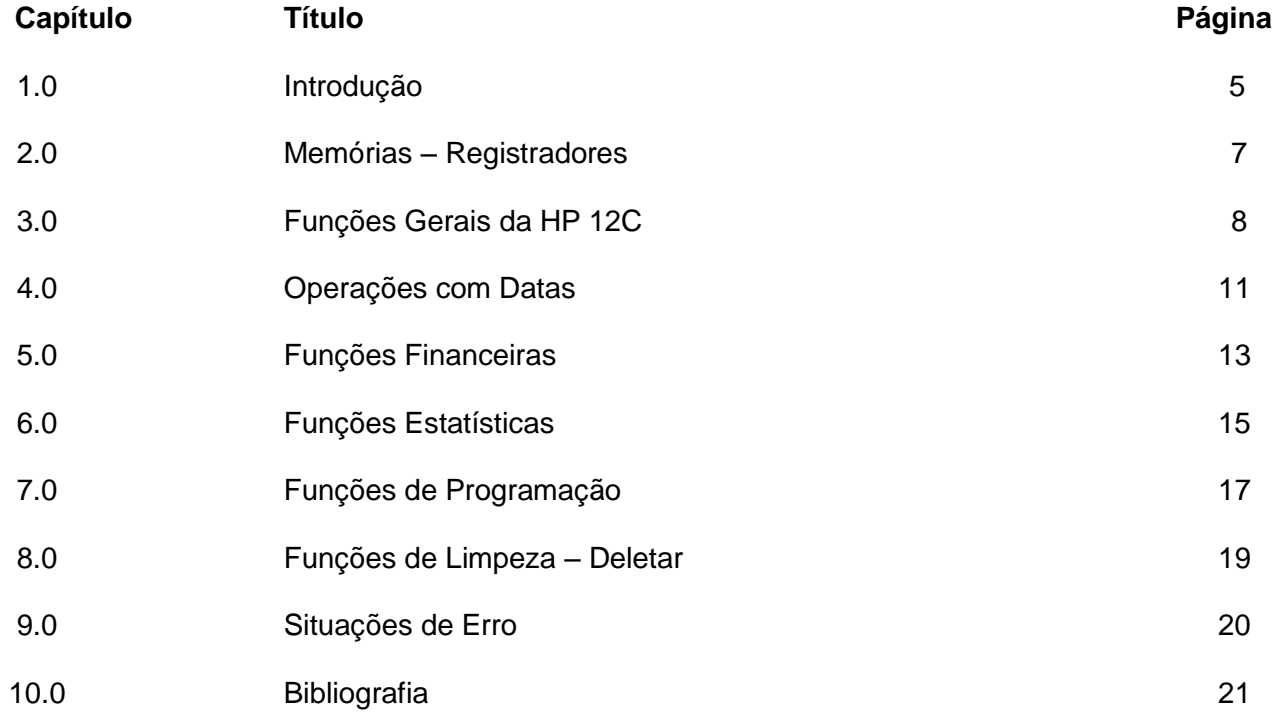

#### **Uma conversa com o usuário e leitor da obra:**

Quando se depara com algo novo, como é o caso da calculadora **HP 12C**, olha-se o objeto e vem aquela sensação de insegurança: E, agora, como manuseá-la? Como extrair o que tem de melhor?

Natural essa sensação, esse sentimento. O novo, a primeira vez, as experiências ainda não vivenciadas...

A primeira saída, a que nos parece mais razoável é socorrer-nos no manual da calculadora. Mas, daí, deparamo-nos com um calhamaço, com informações técnicas e modelos que nos apresentam uma compreensão, a primeira vista, distantes de nossa capacidade, tempo e disposição para uma leitura e prática.

É justamente, aí, que essa pequena obra quer entrar e participar da captura do conhecimento, do apreender, do aprender e compreender. Da conquista do saber.

Na nossa atividade diária de sala de aula, percebemos uma carência de obras que agreguem, também, o passo a passo de cada função ou tecla da calculadora **HP 12C**. *Para que servem cada uma das teclas e funções* na resolução dos modelos apresentados. Como você observa estudante e leitor, algo bem prático.

Não é pretensão do autor da obra, demonstrar as potencialidades da calculadora. Mas, sim, como utilizar cada tecla e função da calculadora para auxílio na resolução dos modelos e enunciados ou situações as mais diversas.

Tenho a certeza que, acompanhando a apresentação, o passo a passo de cada tecla ou função, o estudante e leitor terá plenas condições de uso da calculadora **HP 12C** para fazer frente aos inúmeros desafios que irá se deparar na sua vida acadêmica, profissional ou pessoal.

Nas descobertas e utilidades com que irá se deparar e destinar, lhe desejo sucesso e êxito.

José Wammes

### **1.0 INTRODUÇÃO**

A proposta da obra é a de apresentar e abordar cada tecla e suas funções que darão a base para manuseio da calculadora **HP 12C**. Não se segue uma ordem de prioridade, como a de maior importância, da mais utilizada ou qualquer outro critério.

Observa-se, sim, a sequência da mais elementar, como ligar e desligar até a de mensagens de erros.

#### **Ligar e desligar** ON

Liga e desliga a calculadora. Após breve intervalo de tempo sem utilização, a mesma se desligará automaticamente.

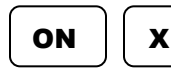

.

### **Auto teste**

Ao iniciar seu uso, quando da aquisição, para confirmar seu perfeito funcionamento, recomendase o auto teste. Com a calculadora desligada, pressiona-se a tecla  $\mathbf{x}$  | e *simultâneamente* e, soltando-se inicialmente a tecla **contra de termina a tecla** condevendo aparecer no visor: **ON** e, em seguida a tecla $\mathbf x$ 

> - **8, 8, 8, 8, 8, 8, 8, 8, 8 , 8 user f g BEGIN GRAD D.MY C PRGM**

### **Posicionamento da vírgula e ponto decimal**

Pode-se optar, para separar casas decimais, o ponto ou a vírgula. Para tanto, com a calculadora desligada, pressione, *concomitantemente*, as teclas  $\vert$ . e  $\vert$  **on**  $\vert$ . Na sequência, libere a tecla  $\vert$  **on**  $\vert$  e em seguida a tecla  $\vert$  **.** . ON

#### **Tecla função auxiliar (amarela)** f

Tecla utilizada para efetuar cálculos em que se requer o uso das funções sobrescritas acima de cada tecla da calculadora, em amarelo.

Essa tecla também é utilizada para fixação de casas decimais. Para tanto, pressione-a e opte pelo número de casas decimais que se deseja, limitada a nove.

#### **Tecla função auxiliar (azul)** g

Tecla utilizada para efetuar cálculos em que se requer o uso das funções inscritas abaixo de cada tecla da calculadora, em azul.

### ENTER

#### **Tecla de entrada de dados**

Tecla utilizada para entrada do primeiro registro, parcela, número, data ou dado que será utilizado em operações seqüenciais ou não.

#### **Registradores Operacionais ou Pilhas**

A calculadora **HP 12C** possui quatro registradores, que são utilizados como armazenadores de dados durante o desenvolvimento dos cálculos. Esses registradores são denominados de

**X, Y, Z** e **T**.

Os registradores **X** e **Y** são os registradores operacionais da calculadora e os registradores **Z** e **T** são os registradores de reserva.

Através de um modelo, como (5 – 2), seu entendimento é direto.

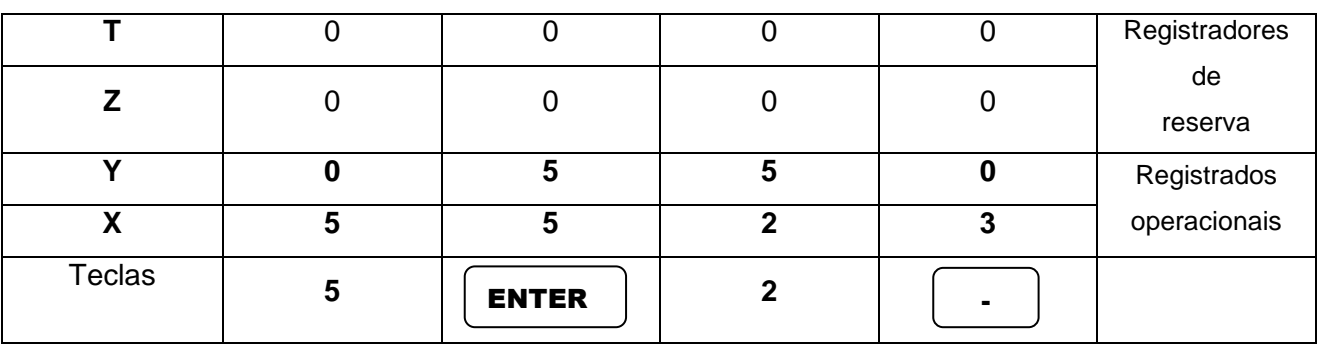

Observe o que se sucede em um cálculo em série, como:

$$
\frac{(7 \times 2) + (6 - 2)}{6}
$$

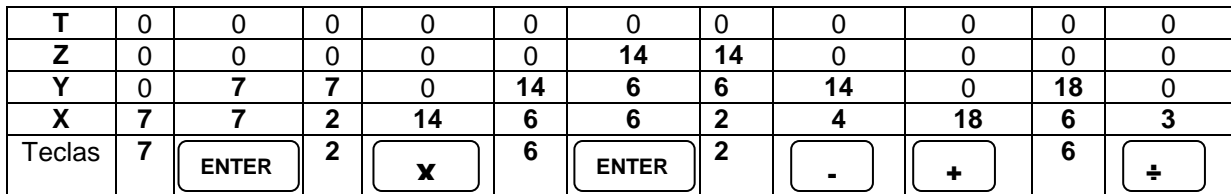

A linha do "*X*" é a linha do visor da **HP 12C**.

#### **Giro da pilha operacional** R▼

Permite um giro completo da pilha operacional, de forma a visualizar os dados constantes nas quatro pilhas **T, Z, Y** e **X**.

# $x < y$

Esta tecla possibilita trocar (intercambiar) os registros das memórias **X** e **Y**, invertendo os dados de ambas as pilhas, ou seja, o registro contido em uma memória passa para a outra e vice-versa.

### **2.0 MEMÓRIAS - REGISTRADORES**

A **HP 12C** possui ao todo 25 memórias ou registradores, denominadas *de R0 a R9 e R.0 a R.9* além das cinco memórias das teclas financeiras. Caso a **HP 12C** contiver programas, a quantidade de memórias – registradores será alterada, porém, no mínimo, restarão sete memórias – registradores.

As funções financeiras, também apresentam memórias – registradores, em número de cinco, porém destinam-se para os referidos cálculos, sendo elas:

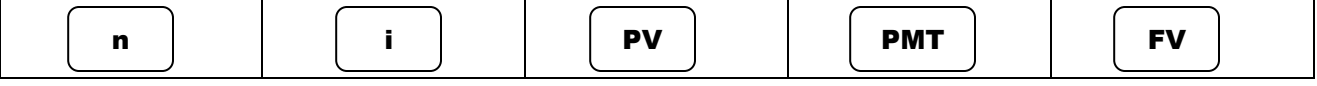

A exceção das cinco memórias financeiras acima, as demais para serem utilizadas requerem o uso da função STO

Essa função,  $\parallel$  sto  $\parallel$ , possibilita que se armazene valores nas memórias para futura utilização dos mesmos, em cálculos simples ou seqüenciais. A recuperação dos valores armazenados dá-se através do uso da função STO **RCL** 

O valor recuperado será exibido no visor, pronto para o cálculo que se deseja, sem, no entanto, alterar o valor armazenado na memória original, de onde se recuperou o referido dado. Desejando-se anular o valor de uma memória específica, introduz-se o zero.

No entanto, para limpar (zerar) todas as memórias ou registradores, inclusive as financeiras e os da pilha operacional utilizam-se a seguinte seqüência de teclas:

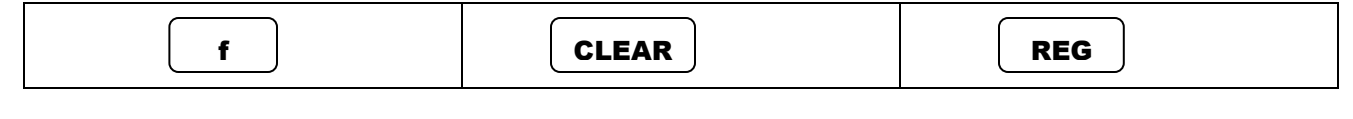

Para limpar ou apagar apenas o visor, usa-se a tecla |

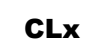

### **3.0 FUNÇÕES GERAIS DA HP 12C**

#### **Porcentagem**  $\frac{6}{2}$

Calcula o percentual de um valor, constante no registrador **Y.**

Por exemplo, 20% de 5000.

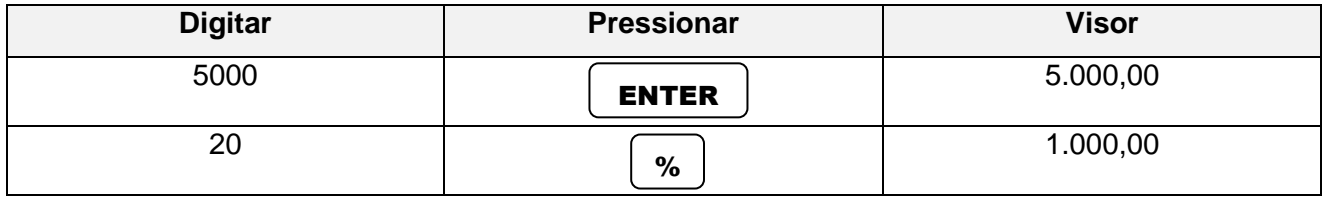

Este resultado já pode ser operado com a base de cálculo, adicionando ou subtraindo-o.

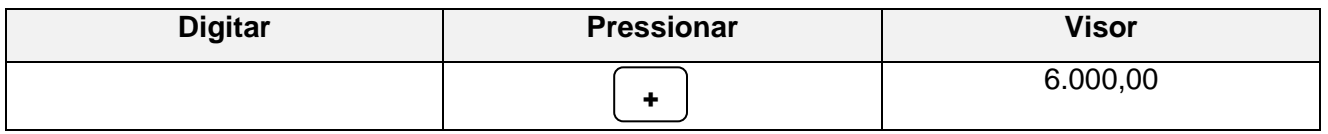

∆%

### **Variação percentual**

Utilizado para o cálculo da variação % entre dois valores. Introduzi-se primeiro o valor anterior, o histórico e, depois, o valor mais recente. Por exemplo, a comparação entre duas quantidades quaisquer 5 e 8 unidades.

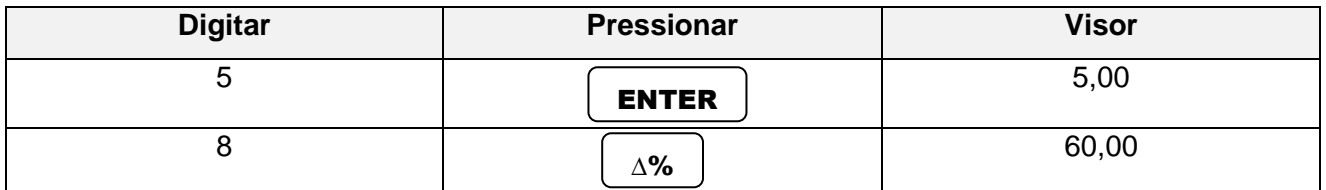

Representa a variação percentual, positiva, de 60%.

Admitindo-se que fosse o inverso. De 8 para 5 quantidades quaisquer. Temos:

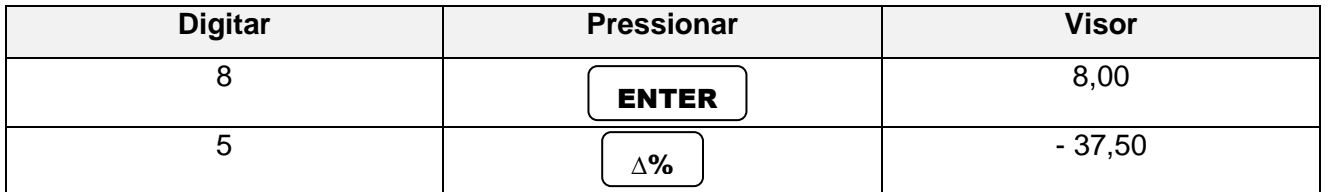

Representa que houve uma redução em 37,50%.

#### **Percentual sobre um total** %T

Utilizado para cálculo de percentual sobre um valor total. Para rateio de valores, prêmios.

Exemplo: Dois amigos formam um bolão para um concurso de loterias. Um participa com \$ 450,00 e, o outro, com \$ 1.050,00. Sobre o prêmio, caso ganhem, qual o percentual que caberá a cada um, de forma proporcional ao valor cotizado?

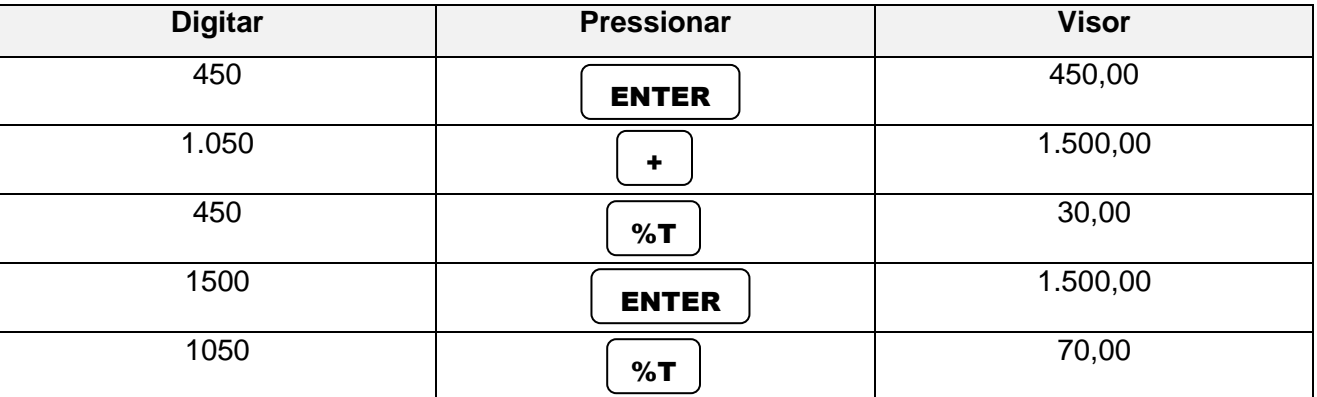

30% e 70% serão as participações de cada amigo, no prêmio.

#### **Inverso de um número**  $1/x$

Com a utilização desta tecla/função obtém-se o inverso do valor constante no visor (registrador x). Qual seja, é a unidade – numerador - dividida pelo valor que aparece no visor **da HP 12C**.

## **Potência**

y x

Efetua operações de potenciação, elevando o número contido no registrador **Y** a potência indicada no visor **X**.

#### **Raiz quadrada** √x

Calcula a raiz quadrada do número constante no visor. Necessita do auxílio da função auxiliar

g

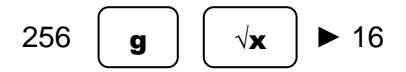

Para o cálculo de raiz com índice maior que 2, (raiz n), utiliza-se de um artifício que consiste no seguinte (lembrando que radiciação e potenciação são operações inversas):

Exemplo. Extrair a raiz 5ª de 243.

 $5\sqrt{243}$ 

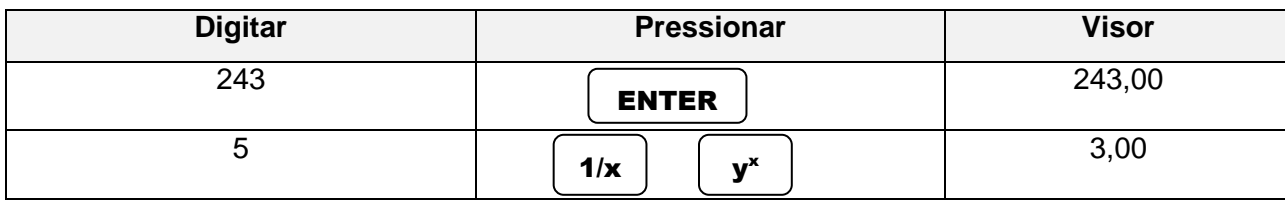

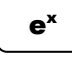

### **Antilogaritmo base natural**

Calcula o antilogaritmo na base natural; "*e*"=*2,718281828*. Necessita do auxílio da função auxiliar

g

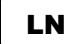

#### **Logaritmo natural, neperiano**.

Calcula o logaritmo natural, base "*e*", do número constante no visor. Necessita do auxílio da função auxiliar g

Para calcular o logaritmo de um número em outra base, por exemplo, na base 10, (log<sub>10</sub>) calculase o  $\vert$  LN  $\vert$ desse número e, na seqüência, calcula-se o  $\vert$  LN  $\vert$ da base, 10, e seqüencialmente pressiona-se a tecla ÷

#### **Log<sup>10</sup> 100**

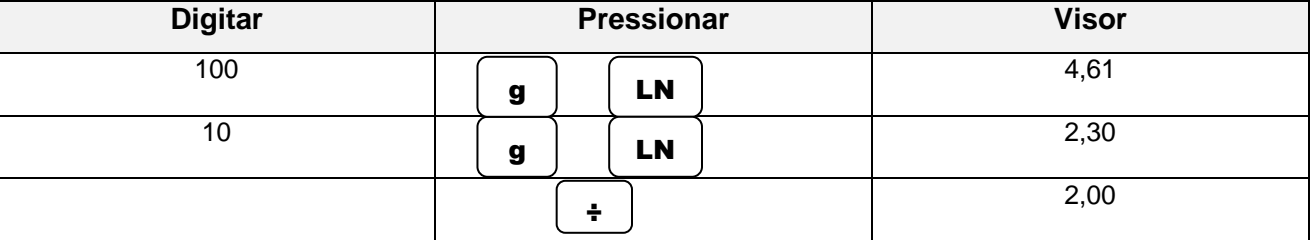

#### **Notação científica** EEX

Utilizado para números com notação científica. Utilizada para operações com números grandes, cujo tamanho não cabe no visor da **HP 12C**, utilizando o expoente 10 para sua representação numérica.

#### **Inverte o sinal algébrico (+ -)** CHS

Inverte o sinal algébrico do número que aparece no visor, passando de positivo para negativo ou vice-versa.

#### **Parte fracionária de um número** FRAC

Ao optar pelo seu uso estará sendo descartada a parte inteira do número constante no visor. A **HP 12C** passará a utilizar-se apenas da parte fracionária para os cálculos subseqüentes.

Necessita do auxílio da função auxiliar Para recuperar a parte inteira ou original do número pressionamos  $\mid g \mid$  **LSTx**  $\mid$  ou g

 $LSTx$  |  $ou$  |  $R\overline{v}$ 

g

#### **Parte inteira de um número** INTG

Ao optar pelo seu uso estará sendo descartada a parte fracionária do número constante no visor, não mais sendo considerado no cálculo. Necessita do auxílio da função auxiliar Para recuperar a parte fracionária ou original do número pressionamos  $\begin{bmatrix} a \\ a \end{bmatrix}$   $\begin{bmatrix} \text{LST}_{\bullet} \end{bmatrix}$  ou g LSTx  $\vert$  <sup>ou</sup> R  $\blacktriangledown$ 

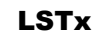

 $\overline{r}$ 

### **Último registro**

Tecla utilizada para quando necessitamos recuperar o último número registrado antes da operação ora executada. Este número, nada mais é do que aquele que está acumulado no registro x, da pilha operacional. Necessita do auxílio da função auxiliar g

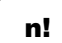

### **Fatorial de um número**

Calcula o fatorial de um número. Limitado ao fatorial de 69! Necessita do auxílio da função auxiliar

### **4.0 OPERAÇÕES COM DATAS**

#### M.DY

#### **Data – formato anglo-saxão**

Com esse formato, a entrada da data ocorre na seqüência de mês, dia, ano. Essa notação de datas é a utilizada pelas culturas anglo-saxões (Estados Unidos, Reino Unido – Inglaterra, Escócia, País de Gales - Canadá, Austrália, Nova Zelândia, África do Sul, etc.). Necessita do auxílio da função auxiliar g

#### **Data – formato latino** D.MY

Nesse formato, a entrada dos dados ocorre na seqüência de dia, mês e ano. É utilizado em países com tradição latina, (povos de língua portuguesa, espanhola, francesa, italiana e romena) como o Brasil. No visor, quando se está com essa opção, fica aparente a informação. $\mid\,$  גווא $\,$ Necessita do auxílio da função auxiliar g

A entrada dos dados ocorre na seguinte seqüência, conforme modelo abaixo:

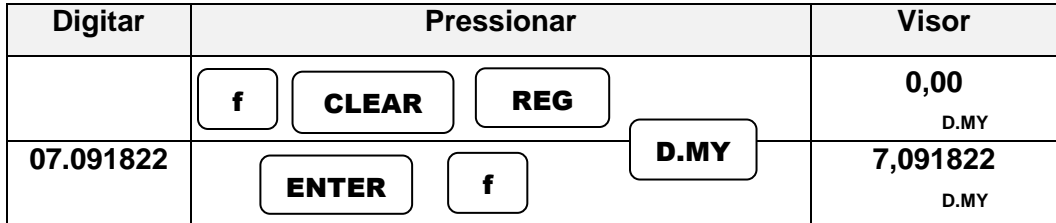

### **07 de setembro de 1822**

#### **Cálculo de datas** DATE

Utilizado para determinar certa data, futura ou pretérita. Para tanto, parte-se de uma data conhecida, informa-se o prazo e será fornecida a nova data, com o respectivo dia da semana. Para data pretérita, deverá ser informado o número de dias com sinal negativo.

Exemplo: Determine a data futura, a partir de 20/01/2013, considerando um prazo de 1080 dias. Que dia será?

### $20/01/2013$   $\longrightarrow$  + 1080

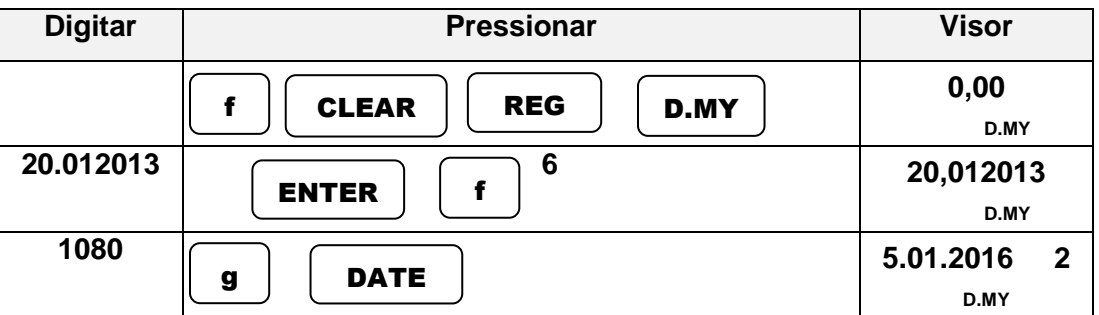

A data será 05/01/2016. Terça-feira. Considere que os dias da semana começam em 1 para segunda-feira e 7 para domingo.

As datas com as quais a calculadora opera estão no intervalo compreendido entre 15/10/1582 a 25/11/4046.

#### **Diferença entre datas** ∆ DYS

Nas operações com cálculos de datas sejam futuras ou pretéritas, nos fornece o número de dias transcorridos ou a transcorrer entre duas datas**.**

A título de ilustração, vamos trabalhar com duas datas, sendo a primeira 07/09/1822 e a outra, 07/09/20123 Vamos calcular quantos dias já transcorreram entre as duas datas:

**07/09/1822 ∆ 07/09/2013**

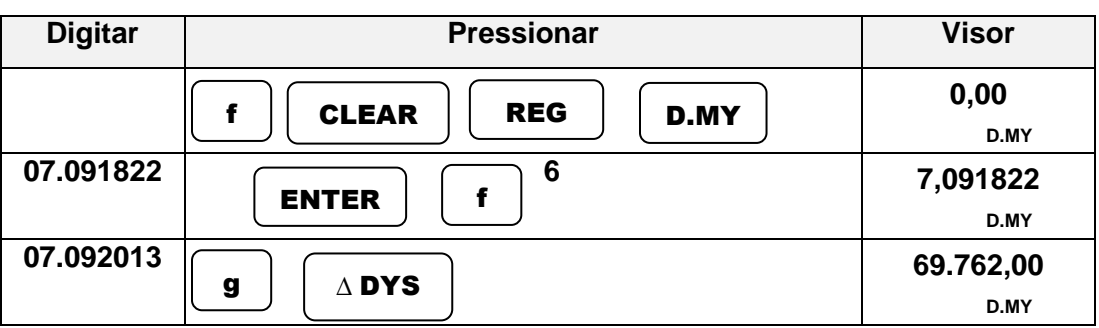

A calculadora informará 69.762 que são os números de dias efetivamente transcorridos entre as duas datas, considerando inclusive os anos bissextos.

Caso queira-se saber o número de dias com base em mês de 30 dias, basta pressionar a tecla e aparecerá 68.760 que dividido por 30, representam 2292 meses, ou 191 anos de independência política do Brasil frente a Portugal. Para retornar-se a posição inicial, de 68.762 dias é só teclar novamente  $x <$  >  $y$  $x <$  >  $y$ 

### **5.0 FUNÇÕES FINANCEIRAS**

As funções financeiras da calculadora **HP 12C** são extremamente confiáveis e obtidas de modo rápido. Sua representação permite alterações do modo de exibição dos dados sem, no entanto, alterá-los. Trata-se de calculadora que maior aceitação tem entre os mais diversos profissionais de inúmeras áreas.

#### **Prazo, período** n

Calcula ou retém (armazena, guarda, conserva) o número de períodos (prazo, tempo) de um cálculo financeiro.

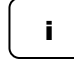

### **Taxa de juros (%)**

i Calcula ou retém a taxa de juros de um cálculo financeiro. *Importante frisar que os períodos de tempo da taxa*  $\vert$  **i**  $\vert$  *e do prazo*  $\vert$  **n**  $\vert$  *tem que ser idênticos. Se um está expresso em meses, o outro também terá que estar expresso na mesma unidade de tempo, assim como para dias, ano, quinzena, etc. sob pena de apresentar respostas totalmente desconexas***.** e do prazo

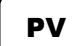

### **Valor presente, principal, capital**

Calcula ou retém o valor presente, valor atual ou capital inicial de um cálculo financeiro.

#### **Valor futuro, nominal, montante** FV

Calcula ou retém o valor futuro ou montante de um cálculo financeiro.

#### **Anuidade, prestação, pagamentos** PMT

Calcula ou retém o valor das anuidades, prestações ou pagamentos de uma série uniforme de um cálculo financeiro.

# BEG

**Início**

Esta função deverá estar indicada no visor da calculadora para o cálculo de uma série de desembolsos ou recebimentos quando a mesma se der no início de um período, antecipado, com entrada, ou na data zero. Necessário apenas pressionar as teclas  $\parallel g \parallel e \parallel BEG \parallel$  devendo constar no visor, a expressão **begin**. **BEG** 

#### **Final** END

Esta função identifica uma série de desembolsos ou recebimentos quando a mesma se der no final de um período, postecipado, sem entrada. Neste caso, *não* poderá estar aparecendo no visor a expressão **begin**, Para tanto, basta pressionar as teclas  $\mathbf{g}$  | e **END** 

#### **Fluxo de caixa inicial, Valor presente – série não uniforme** CFo

Esta função, utilizada para resolução de cálculos em que houver fluxos de caixa com série de desembolsos ou recebimentos uniformes, ou não. Neste registro armazena-se o valor do início do fluxo, do desembolso inicial, sempre com o sinal negativo.

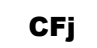

**Ni** 

### **Fluxo de caixa seguinte, periódicos**

Esta função complementa a anterior, visto que nela são armazena $\overline{c}$   $\overline{c}$  fluxos de caixa seguintes ao do inicial, com sinal algébrico inverso ao fluxo inserido em CFo

### **Número de fluxos de caixa periódicos**

Nesta função são informados o número de ocorrências com que se repete o registrado em . Assim, para cada registro ou entrada em  $\vert$  **CFj**  $\vert$ deverá ser inserido, na sequência, em  $\vert$  **Ni** o número de vezes que se repete o referido fluxo. deverá ser inserido, na sequência, em

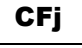

#### **Valor presente líquido** NPV

Função que nos fornece o valor presente líquido, valor inicial ou valor atual para até 20 fluxos de caixa distintos. Em toda a análise de retorno de investimentos essa função é exigida.

#### **Taxa interna de retorno (TIR)** IRR

Função que complementa as três anteriores. Após a introdução das séries de fluxos de caixa, uma das alternativas disponíveis é exatamente o cálculo da taxa interna de retorno dos referidos fluxos.

Para tanto, pressionamos as teclas  $\begin{vmatrix} f \end{vmatrix}$  **IRR**  $\begin{vmatrix} e \end{vmatrix}$  a calculadora informará a taxa de juros (TIR) no mesmo período do prazo informado em . Nj **IRR** 

#### **Juros simples (valor dos juros)** INT

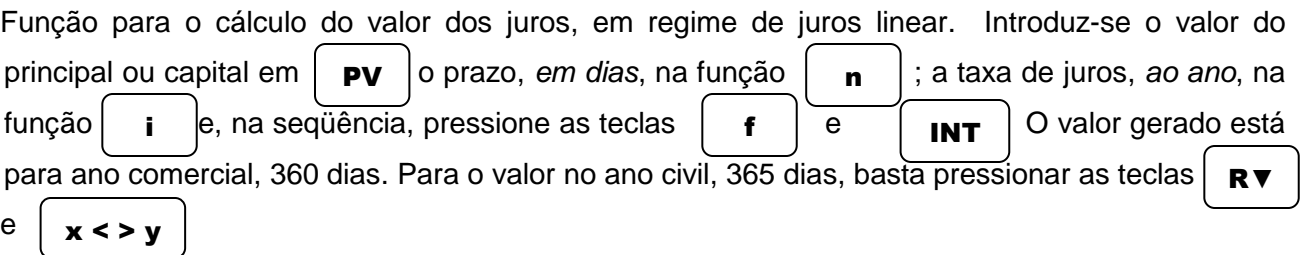

### **6.0 FUNÇÕES ESTATISTICAS**

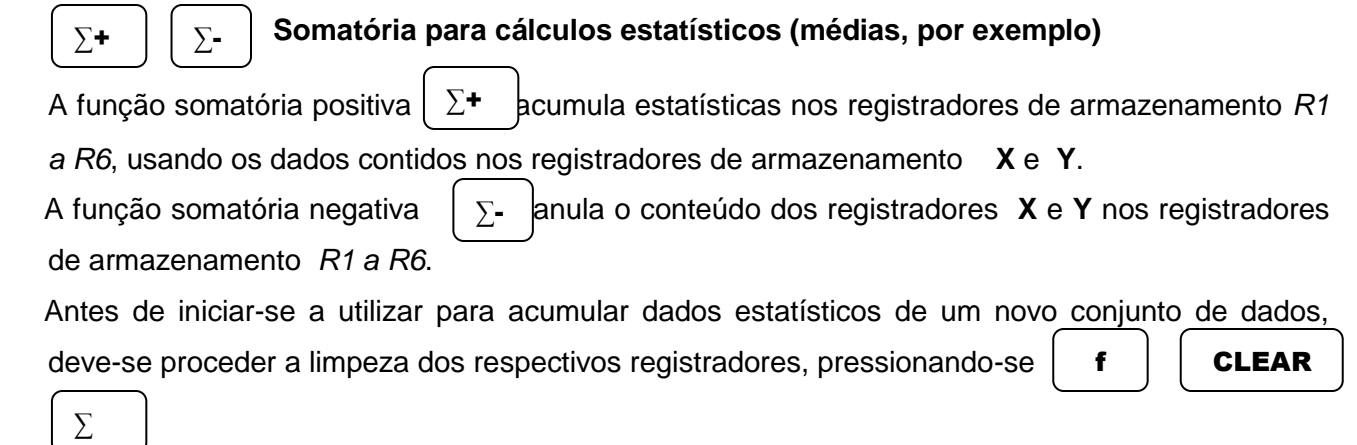

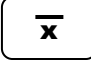

### **Média aritmética**

Calcula a média aritmética dos valores de **X** e **Y** utilizando as estatísticas acumuladas. A média

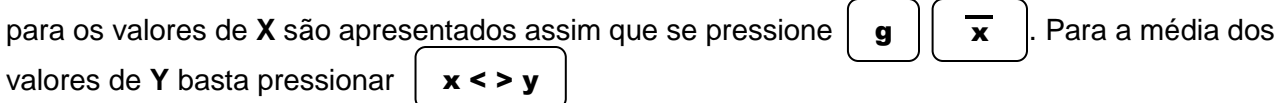

Observemos o modelo a seguir:

A compra de determinados itens de uma cesta por seis famílias apresenta a seguinte distribuição. Quais as médias aritméticas dos gastos em \$ e em quilogramas (kg)?

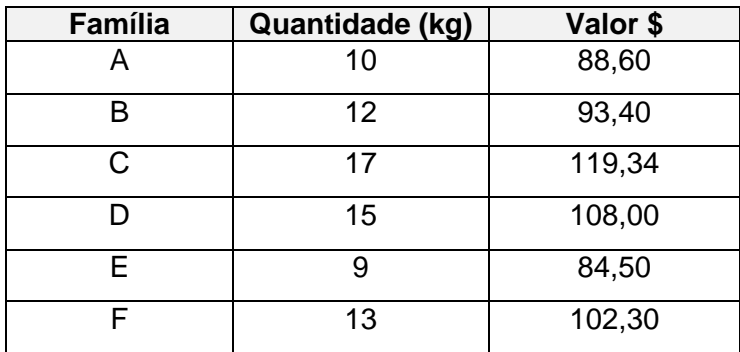

 $f \parallel$  Clear  $\parallel$  Reg

**Limpeza registradores**

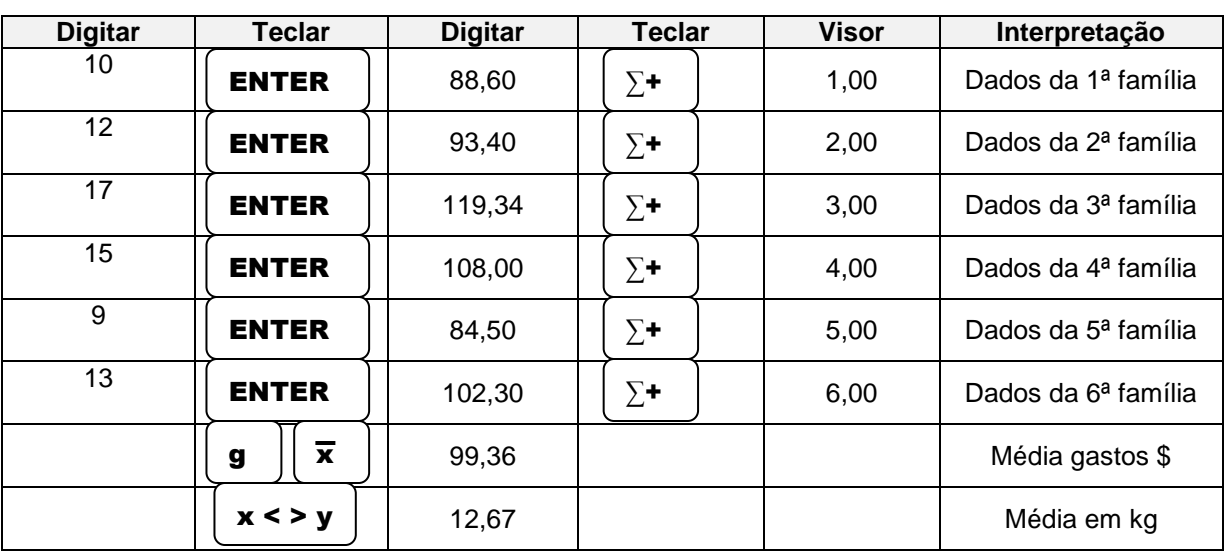

#### **Desvio padrão** s

Calcula o desvio padrão de uma amostra, utilizando-se dos dados estatísticos acumulados dos registradores **X** e **Y**.

Para os dados acima, encontraremos os seguintes valores:

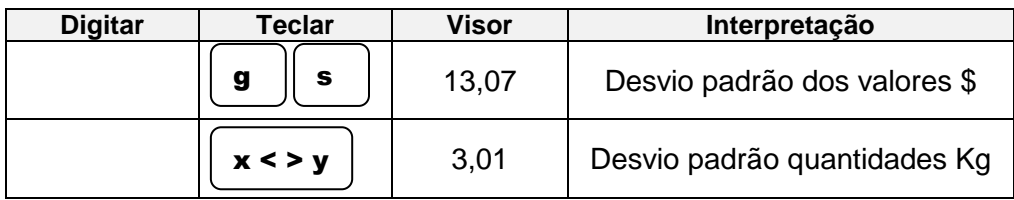

#### **Média ponderada** xw

Calcula a média ponderada de uma amostra. Necessário atribuir-se pesos e, em seguida, multiplicar cada valor pelo peso atribuído.

Exemplo:

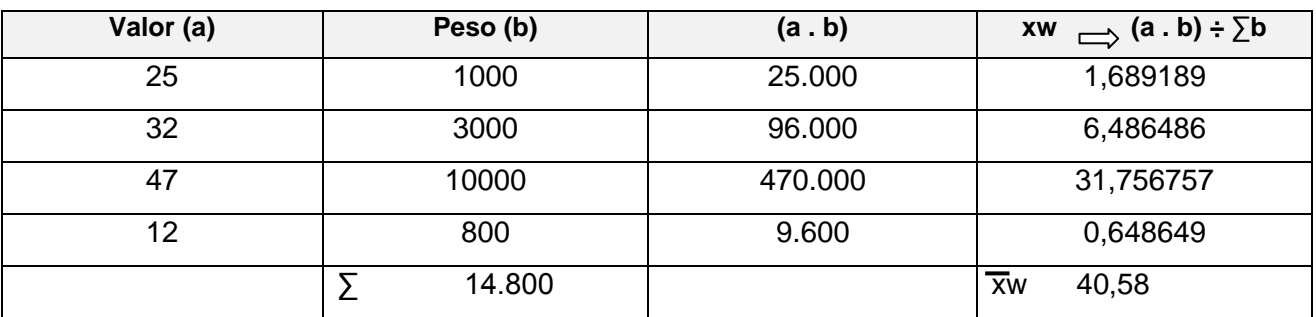

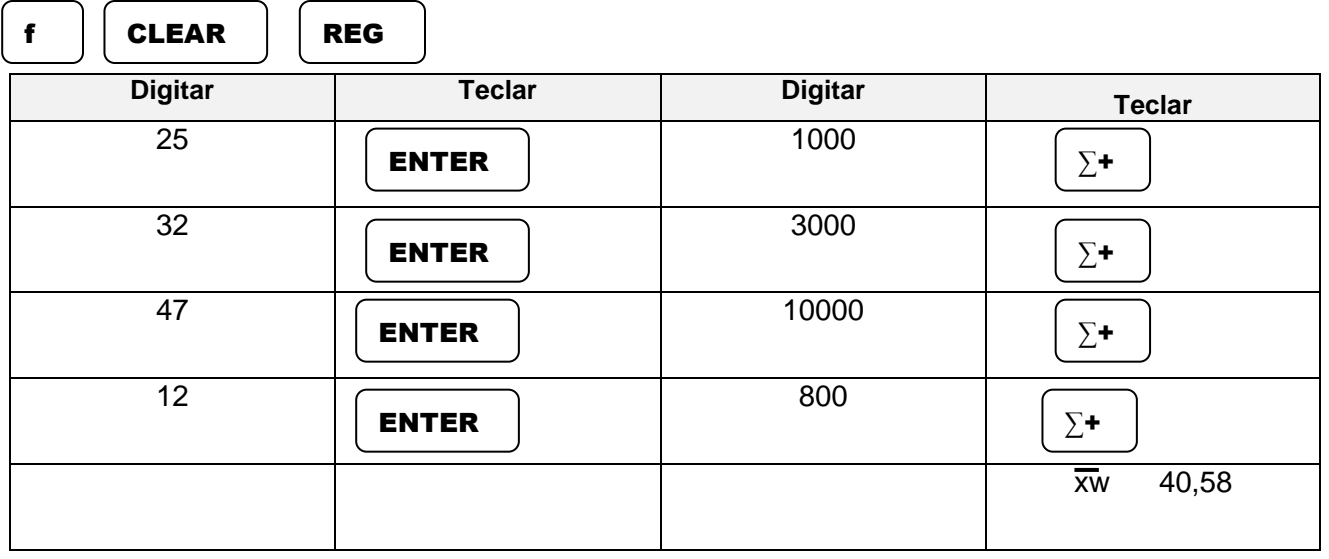

16

### **7.0 FUNÇÕES DE PROGRAMAÇÃO**

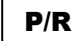

### **Alterna o modo de execução para o modo de programação**

Essa função alterna o modo de programação e de execução da calculadora. Sempre que se entrar no modo de programação, a calculadora se posicionará na linha 00.

Essa função exige a função auxiliar **f**

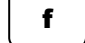

#### **Função que executa um programa** R/S

Essa função inicia ou interrompe a execução de um programa já armazenado.

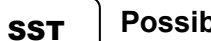

### **Possibilita "ler" um programa, linha a linha**

Estando a calculadora no modo de programação e pressionando-se essa tecla, aparecerá, passo a passo, ou linha a linha, o programa armazenado. Admita que num determinado programa, tenha sido considerado a função  $\parallel$ **ENTER** Neste caso, teremos no visor a seguinte configuração: ENTER

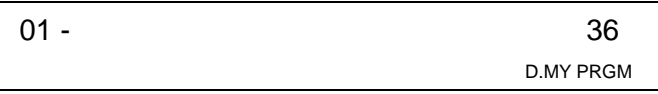

Onde 01 representa o número do passo e o 36, identifica que a tecla está situada na 3ª linha, 6ª coluna.

#### **Desvio de linha de programa** GTO

Função que identifica que o passo de programa deverá ser desviado para outro ponto, pulando ou ignorando instruções do programa.

Estando a calculadora no modo de programação, poderemos pressionar as teclas ou funções a seguir, seqüencialmente, que a calculadora se posicionará na linha 00 de programação.

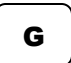

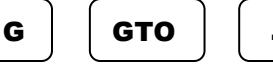

 $00 \qquad \qquad \longrightarrow 00$ 

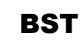

### **Passo anterior do programa atual**

Identifica o passo anterior, apresentando a linha e o código da instrução contida no referido passo. Pode-se retroagir até o passo "00" mantendo-se pressionada a tecla.

#### **Pausa** PSE

Essa função significa "pausa" e durante aproximadamente um segundo, a calculadora exibirá no visor o conteúdo do registrador **X** prosseguindo, após, no modo de programação.

**PSE** 

### **Espaço da memória de programação.**

Informa a locação atual da memória dando o número de passos já alocados com a memória de programação e o número de registradores de dados disponíveis. O número máximo de passos possíveis para programação com a calculadora é 99.

### **8.0 FUNÇOES DE LIMPEZA / DELETAR**

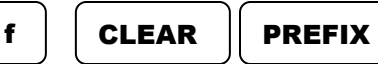

Ao pressioná-las sequencialmente, exibirá o número contido no registrador **X** com dez dígitos.

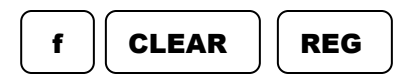

Ao pressioná-las, sequencialmente, limpará (zerará) todos os registros da pilha operacional **X, Y, Z** e **T,** de todos os registradores de armazenamento estatísticos, os financeiros e, também, o visor.

A memória de programação não é afetada, permanecendo integra.

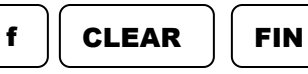

Ao pressioná-las sequencialmente, todos os registradores financeiros serão apagados (zerados). Não afeta nenhum outro registrador, visor e nem a pilha operacional.

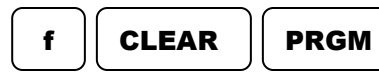

Ao pressioná-las sequencialmente elimina, apaga toda a memória de programação, (programas) que estejam embutidos na calculadora, **desde que a mesma esteja em modo de programação**, preenchendo todas as suas linhas com a instrução **GTO** | **OO**, posicionando a calculadora na linha 00. A memória  $\parallel$  MEM  $\parallel$  fica com a configuração **P-08 r-20**. GTO MEM

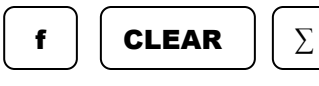

Ao pressioná-las sequencialmente apaga, elimina todos os registradores estatísticos de *R1 a R6* e os registradores da pilha operacional **X, Y, Z** e **T**.

# **9.0 SITUAÇOES DE ERRO**

Ao se tentar realizar certas operações, a calculadora, em determinadas situações, informará que não é possível executar o comando. Para tanto, emitirá uma informação de "**ERROR**", inscrita no visor, seguida de um código, em dígito, de 0 a 9.

As situações de erro são:

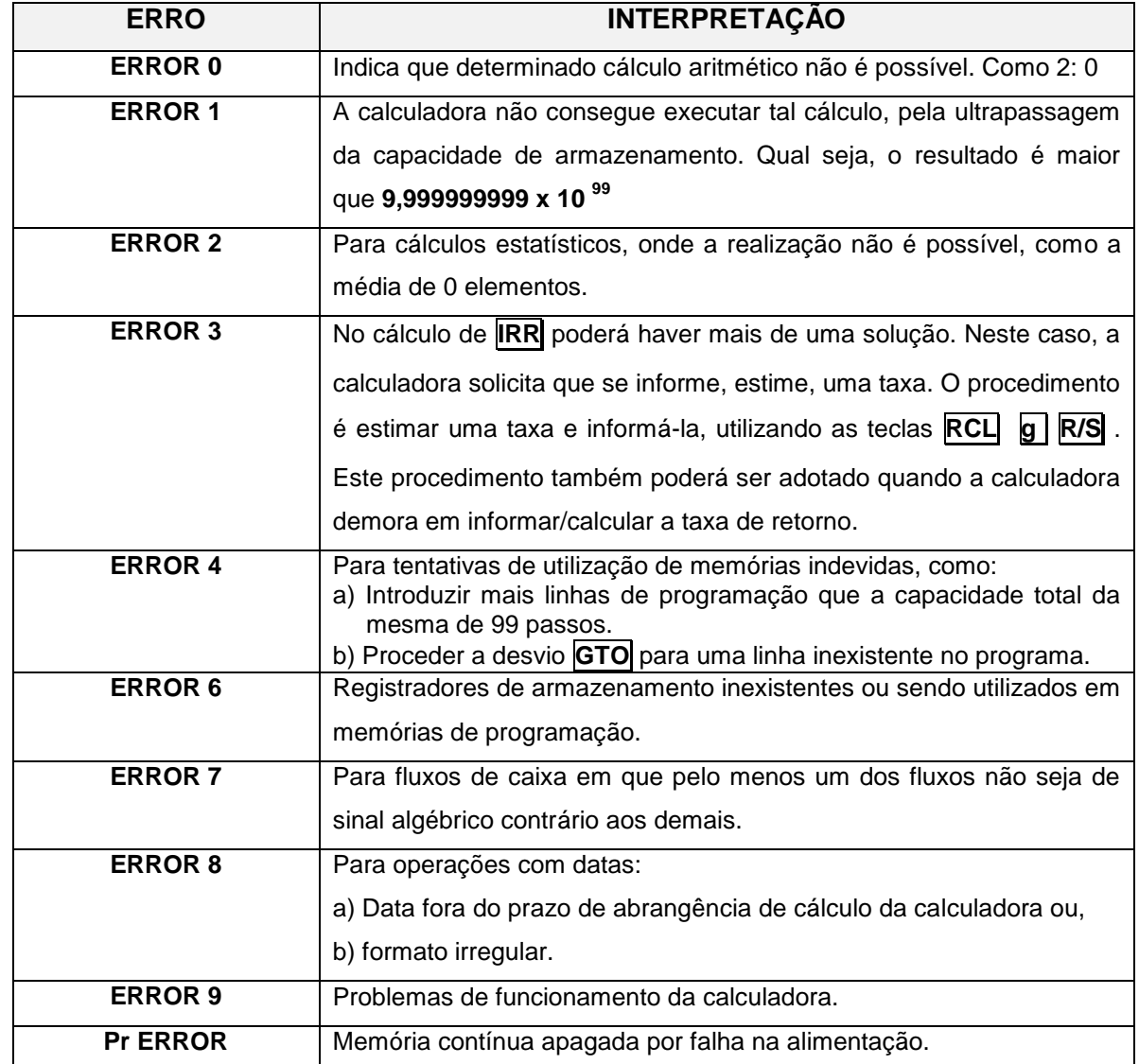

### **10.0 BIBLIOGRAFIA**

Dalledone Filho, Amilton; Ravedutti, Carmen Lúcia Mickosz. **Instruções Básicas de Calculadora HP 12C.** Apostila. 1987.

Guia do usuário. Hewlett-Packard Company. China. 4ª edição. 2004.

Roriz Sobrinho, Osíris Seiller. **Matemática Financeira Aplicada com o Auxílio da Calculadora HP 12C.** Apostila. 1986.

Vieira Sobrinho, José Dutra. **Manual de Aplicações Financeiras HP 12C.** São Paulo. Editora Atlas. 1985.